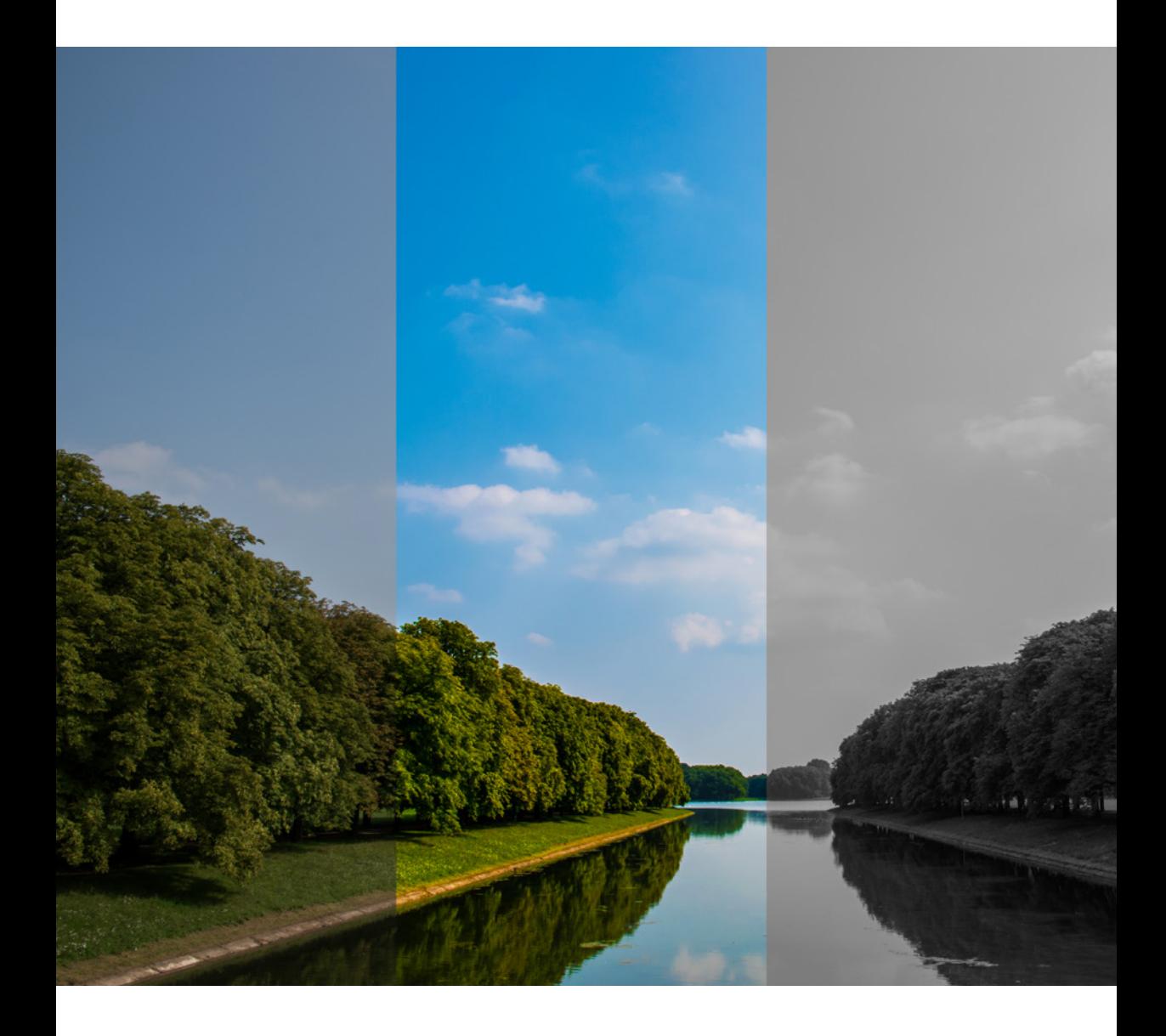

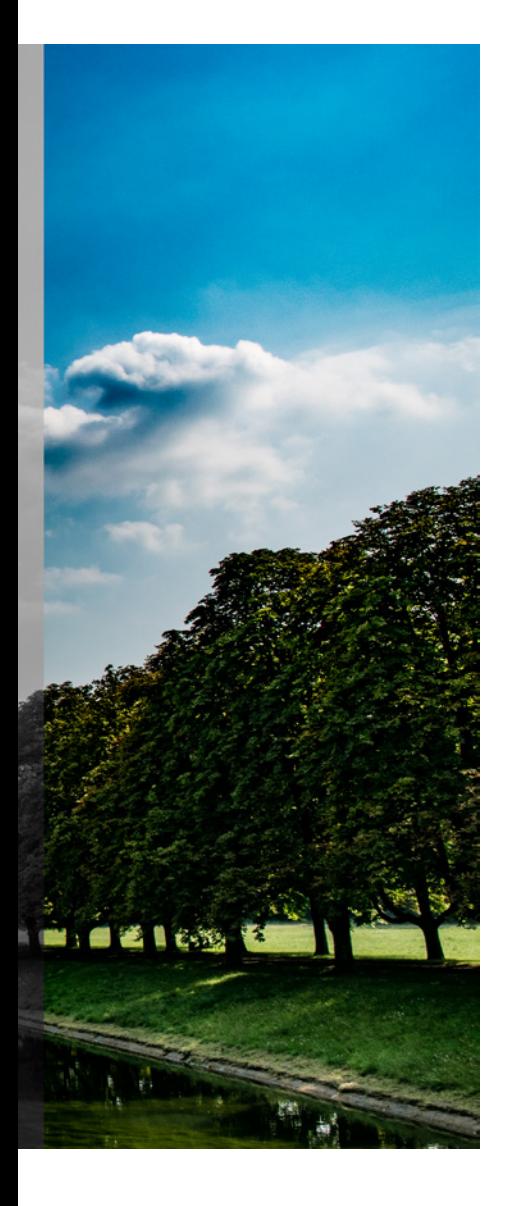

# 9 RAW & CO – FINETUNING AM BILD

*Der einzige Maßstab für die Schönheit, den der Künstler anerkennt, ist sein eigenes Temperament.*

Oscar Wilde

Schon mit ihren Automatikmodi liefert die D7500 beeindruckende Bilder. Wenn Sie dieses Buch nicht erst auf dieser Seite das erste Mal aufschlagen, haben Sie vielleicht schon bemerkt, dass ich sehr viel von der Dateninterpretation halte, die die Nikon-Entwickler Ihrer D7500 mitgegeben haben. Trotzdem bleibt jede Automatik immer eine Automatik. Sie kann Dinge enorm vereinfachen, aber eben auch immer mal wieder danebenliegen. Wer als Fotografin oder Fotograf die perfekte kreative Kontrolle gewinnen möchte, kommt nicht darum herum, sich etwas detaillierter damit auseinanderzusetzen, welche Daten die Kamera auf welche Weise verarbeitet. Mit diesem Kapitel möchte ich Sie dazu inspirieren, Ihre D7500 maßgenau auf Ihren fotografischen Geschmack und auf Ihre Arbeitsweise feinabzustimmen. Viel Spaß dabei!

# 9.1 RAW VS. JPEG

Für manchen geht dieses Thema anscheinend über die fotografische Dimension hinaus und gewinnt schon religiöse Züge. Anders als manch anderer<sup>1</sup> bin ich da weniger dogmatisch und besitze auch keine T-Shirts mit »I Shoot RAW«-Aufdruck.

Allerdings geht die Frage, ob JPEG oder RAW (bei Nikon: »NEF«), weit über die Wahl des Dateiformats hinaus. Die Möglichkeiten, die mit beiden Formaten einhergehen, sind sehr unterschiedlich.

Ein Foto im JPEG-Format ist fertig. Im Moment der Aufnahme wendet die Kamera alle gewählten Parameter (egal ob manuell oder automatisch eingestellt) an und schreibt feste Farb- und Helligkeitswerte in jedes Pixel des Bildes. Die fertige Bilddatei wird dann noch mehr oder weniger stark komprimiert, um keinen Speicherplatz zu verschwenden. Wichtig aber ist vor allem: Die Interpretation der Bildinformationen ist schon abgeschlossen. Das JPEG-Foto ist wie ein fertiger Papierabzug mit festgelegter Hellig-

<sup>1</sup> Beim Thema Dogma dachte ich an diesen Kollegen. Aber er ist auf jeden Fall sehr unterhaltsam: https://www.youtube.com/user/JaredPolin

keit, festem Kontrast, festem Farbton und so weiter. Jegliche nachträgliche Bearbeitung verringert die Bildqualität.

Ein RAW-Foto, bei Nikon eine NEF-Datei, ist hingegen mit einem Negativ vergleichbar. Eine Vorgabe, wie diese Datei zu interpretieren ist, wird zwar von der Kamera mitgespeichert, aber daran brauchen Sie sich nicht zu halten. Sie können das Bild später (fast) beliebig heller, dunkler, kontrastreicher oder -ärmer machen, die Scharfzeichnung oder die Farbsättigung verändern und was auch immer Ihnen sonst einfällt. Sie können sogar Bilder, die Sie im Schwarz-Weiß-Modus aufgenommen haben, zurück in bunte verwandeln – und das alles ohne jeglichen Qualitätsverlust. Das ist der wichtigste Vorteil beim RAW-Format: Die Kamera speichert alle Daten, die sie im Moment der Belichtung aufgezeichnet hat. Und zwar über ihren gesamten Dynamikumfang. Was der Dynamikumfang ist, habe ich im Belichtungskapitel auf Seite 173 erläutert. Hier noch einmal in Kürze: Es geht dabei um den Spielraum der Belichtung sowohl in Richtung hell als auch dunkel. Und weil Ihre D7500 über einen außergewöhnlich großen Dynamikumfang verfügt, bietet ihr RAW-Format auch noch mehr praktischen Nutzen als das vieler anderer Kameras.

Ein Bild, das, warum auch immer, unterbelichtet wurde, wird als JPEG keine großen Möglichkeiten zum Aufhellen bieten. In engen Grenzen ist das zwar möglich, aber was im Bild wirklich dunkel ist, wird auch durch eine Nachbehandlung keine Detailzeichnung mehr bekommen. In Köln sagen wir »Wat fott es, es fott«<sup>2</sup>. Dasselbe Bild als NEF-Datei wird zwar erst einmal genauso dunkel dargestellt wie sein JPEG-Zwilling, aber die Dunkelheit ist nur Interpretation. Die Daten sind noch da, auch Details, die die Kamera für unwichtig erachtet hat und beim JPEG zugunsten eines ansprechenden Kontrastes mit Schwarz oder Weiß überschrieben hat. In der Nachbearbeitung können Sie daher beim RAW-Bild sehr weitreichende Anpassungen an Helligkeit, Kontrast und Farbe vornehmen. Auch die Einstellungen für die Picture-Control-Konfiguration und den Weißabgleich können Sie nachträg-

<sup>2</sup> Damit keine Missverständnisse entstehen: Das ist richtig und gut so. Damit ein Bild gut aussieht, muss man den Dynamikumfang begrenzen. Ein Bild, das den vollen Dynamikumfang sichtbar machen würde, wäre gruselig kontrastarm. Nur sind eben beim JPEG nach dieser Begrenzung die abgeschnittenen Teile in den Lichtern und Schatten verloren, beim RAW nicht.

lich verändern. Nicht nur bei Unterbelichtungen ist das Gold wert, auch bei Gegenlichtszenen oder in anderen Situationen mit sehr hohem Kontrast, bei Farbstichen aufgrund schwieriger Mischlichtbedingungen und in vielen anderen Fällen.

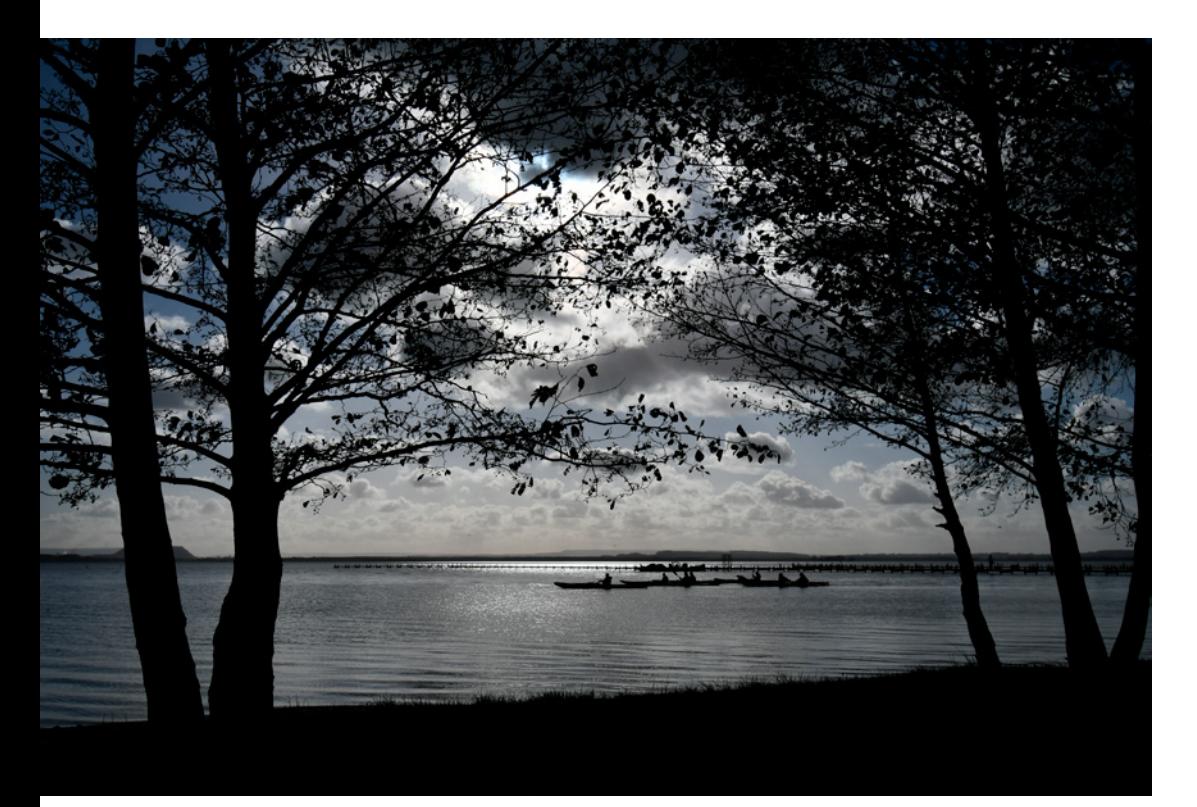

Abb. 9.1: Dieses Bild kam genau so aus der Kamera, wie Sie es hier sehen (dies ist die Original-JPEG-Datei). Die lichterbetonte Messung führt dazu, dass der Vordergrund nur noch als Silhouette dargestellt wird.

 AF-P DX NIKKOR 10–20 mm 1:4,5–5,6G ED VR, 20 mm, lichterbetonte Messung, Blende 5,6, 1/8000 s, ISO 110 (Automatik), Picture Control und Active D-Lighting Automatisch

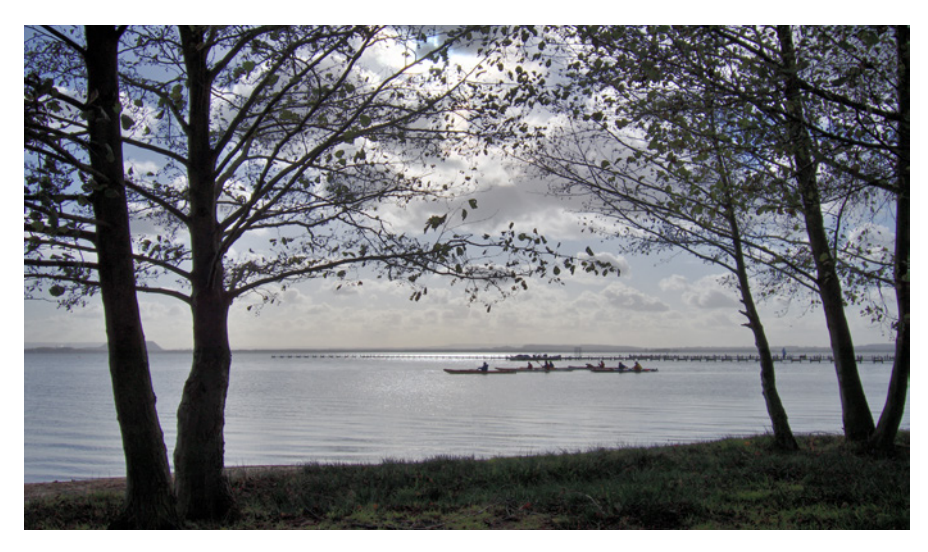

Abb. 9.2: Ausgehend vom selben Bild wie auf der gegenüberliegenden Seite, allerdings in der NEF-Version, habe ich in wenigen Schritten diese Fassung entwickelt. Blätter und Gras, die oben noch schwarz sind, erscheinen hier grün und auch die Farben der Boote und der Kleidung der Paddler sind zu erkennen, wenn man ins Bild hineinzoomt. (Das ist trotzdem kein schönes Foto – ich wollte nur die technischen Möglichkeiten aufzeigen.)

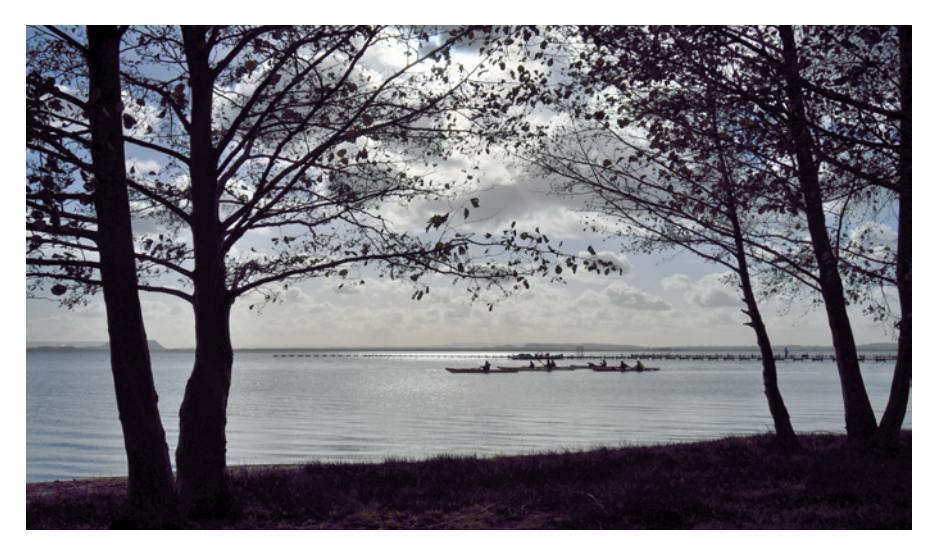

Abb. 9.3: Für dieses Bild habe ich dieselben Bearbeitungsschritte wie oben angewandt – diesmal aber auf das Original-JPEG-Bild aus der Kamera. Die Tonwertreserven haben hier nicht gereicht. Die Wassersportler bleiben farblos und der Vordergrund kippt sogar ins Violette.

## 911 RAW-INTERPRETATION

Die große Freiheit, die die Verarbeitung von RAW-Bildern bietet, kann auch zu einer Schwierigkeit werden. Gehen wir zurück zur Negativ-Analogie. Wer noch analog fotografiert hat, weiß: Wenn man vom selben Negativ bei verschiedenen Laboren Abzüge bestellt hat, musste man mit unterschiedlichen Ergebnissen rechnen. Helligkeit, Kontrast und Farbe waren abhängig davon, wie das jeweilige Labor seine Geräte eingestellt hatte und welche Fotopapiere zum Einsatz kamen. Beim RAW – dem digitalen Negativ – ist das immer noch so, nur dass an die Stelle der Labore die Software getreten ist. Dasselbe RAW-Bild wird am Computer unterschiedlich aussehen, je nachdem mit welcher Software Sie es betrachten und bearbeiten. Selbst wenn Sie in unterschiedlichen Programmen vergleichbare Einstellungen wählen, laufen im Hintergrund unterschiedliche Algorithmen, die zu unterschiedlichen Ergebnissen führen. Auf den Einfluss der Software und auf die Möglichkeiten der Entwicklung gehe ich weiter unten im Detail ein, siehe »RAW-Entwicklung«, Seite 319.

# 91.2 OUALITÄTSOPTIONEN FÜR JPEG

Bevor Sie losfotografieren, können Sie nicht nur festlegen, ob Sie Ihre Bilder im JPEG-Format, im NEF-Format oder in beiden speichern; Sie können auch für beide Formate unterschiedliche Optionen wählen, die sich einerseits auf die Bildqualität und andererseits auf die Dateigrößen auswirken.

■ *Bildgröße*

Beim JPEG-Format können Sie die Dateigrößen über die Parameter Bildgröße und Bildqualität steuern. Ersterer steuert die Zahl der Pixel im Bild. Das kann durchaus sinnvoll sein, denn auch die Größen M mit 11,6 und sogar S mit immer noch 5,2 Millionen Pixeln eignen sich für viele Anwendungen bis hin zu relativ großformatigen Abzügen. Sie verlieren aber Spielraum für Ausschnittsvergrößerungen und Beschnitte. Mit dem Verzicht auf viele Megapixel sparen Sie nicht nur Speicherplatz – Sie

beschleunigen auch die Verarbeitung und Darstellung Ihrer Bilder am Computer<sup>3</sup>.

■ *Bildqualität*

Der zweite Aspekt, die Qualitätsstufe, steuert die Komprimierungsrate Ihrer Daten. Je besser die gewählte Qualität, desto größer sind Ihre Bilddateien. Die beste Balance bietet *JPEG Fine* oder wahlweise *JPEG Fine\**. (Bei *Fine* mit Sternchen legt die Kamera laut Nikon die Priorität auf die Bildqualität statt auf eine kleine Dateigröße; vermutlich zeigt sich ein Unterschied überhaupt nur bei sehr detailreichen Motiven, die sich schlechter komprimieren lassen als flächige Bilder. In meiner Praxis bin ich mit *JPEG Fine* immer gut gefahren.) Mit *Normal* hingegen können bereits sichtbare Spuren der Komprimierung (*Artefakte*) auftreten.

Die Einstellung können Sie im Menü vornehmen. Schneller und eleganter ist aber das Drücken der <sup>®</sup>-Taste (markiert mit »QUAL«) und Drehen der Einstellräder.

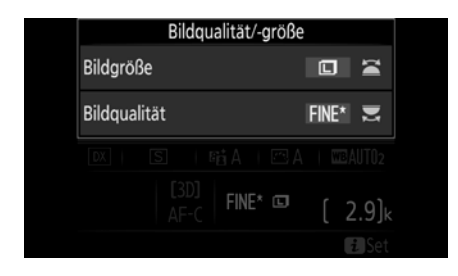

Abb. 9.4: Diese Ansicht erscheint, wenn die <sup>4</sup>-Taste gedrückt gehalten wird. Durch Drehen des vorderen Einstellrades können Sie die Bildgröße bestimmen und mit dem hinteren die JPEG-Qualitätsstufe.

# 91.3 OUALITÄTSOPTIONEN RAW

■ *NEF-(RAW-)Komprimierung*

Nicht nur JPEG-Bilder sind komprimiert, sondern auch NEFs, jedenfalls die der D7500. Im Kameramenü haben Sie selbst die Wahl, ob diese Komprimierung verlustbehaftet oder verlustfrei sein soll. Beide Kom-

3 Allerdings: Wenn dieser Effekt wirklich deutlich spürbar ist, heißt das leider: Ihr Rechner ist zu langsam für die Fotografie.

primierungsalgorithmen arbeiten grundsätzlich nach einem anderen Verfahren als die JPEG-Komprimierung, bewirken aber das Gleiche. Ihre Bilder brauchen weniger Platz auf der Karte und auf Ihrer Festplatte.

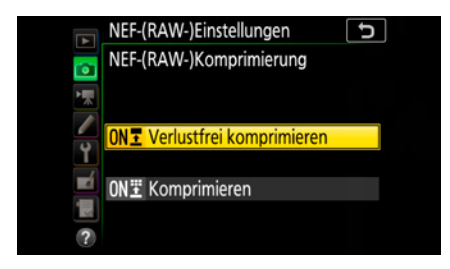

Abb. 9.5: Die Option *Komprimieren*  (*FOTOAUFNAHME > NEF-(RAW-)Einstellungen > NEF-(RAW-)Komprimierung > Komprimieren*) steht für eine verlustbehaftete Komprimierung. Sie ist, was die Dateigröße angeht, effektiver als die verlustfreie Komprimierung, kann aber theoretisch zu sichtbaren Detailverlusten führen. Ich empfehle daher die verlustfreie Komprimierung.

Eine Möglichkeit, auch die Bildgröße zu wählen, haben Sie bei der D7500 mit dem NEF-Format nicht. Egal wie Sie Ihre NEFs komprimieren, Sie speichern Ihre Bilder immer mit der vollen Auflösung von 20,7 Megapixeln.

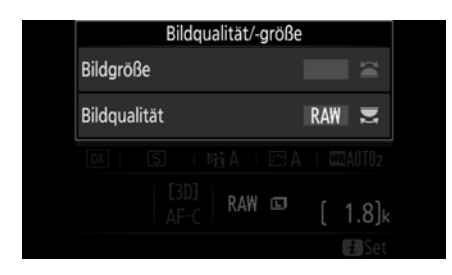

Abb. 9.6: Mit der oben beschriebenen Methode (<sup>4</sup>)-Taste+Einstellräder) kann das RAW-Format zwar eingestellt werden, für die weitere Einstellung von Komprimierung und Farbtiefe müssen Sie aber ins Menü wechseln.

# ■ *Farbtiefe*

Dafür haben Sie die Option, die Farbtiefe zu wählen, mit der die Kamera Ihre Daten speichert. Die Farbtiefe kann ich leider nicht ohne kleine Informatikexkursion erklären. Wenn Sie das langweilt, hier die Kurzfassung: Viel Farbtiefe ist gut. Nehmen Sie 14 Bit.

Die Farbtiefe bestimmt, wie viele unterschiedliche Helligkeitsstufen Ihre Kamera pro Farbkanal unterscheiden kann. Sie wird in Bit angegeben. Jedes Bit kann entweder den Wert 0 oder den Wert 1 annehmen, also

zwei Werte darstellen. Wenn man zwei Bit kombiniert, sind es insgesamt vier Werte und mit jedem weiteren Bit verdoppelt sich die Zahl der Werte, die insgesamt dargestellt werden können.

In einem JPEG-Bild ist die Farbtiefe immer 8 Bit pro Farbkanal. Damit kann die Kamera für Rot, Grün und Blau jeweils 256 Stufen (= 2º) unterscheiden. Insgesamt ergibt das mit allen drei Farbkanälen 16,8 Millionen Farbtöne (256<sup>3</sup> = 16.777.216). So viele Farben genügen bei Weitem, um dem Auge flüssige, stufenlose Übergänge über das ganze Farbspektrum und über alle Helligkeitsstufen vorzugaukeln. Sie reichen aber nicht für jede fotografisch sinnvolle Bearbeitung eines Bildes.

Aber die Kamera wandelt intern die Spannung an jeder Fotodiode des Sensors mit weitaus mehr Stufen in digitale Werte um und diese noch feinere Abstufung können Sie mit dem RAW-Format auch für die spätere Nutzung mit abspeichern.

Die native Farbtiefe der D7500 ist 14 Bit. Damit kann sie für jedes Pixel (theoretisch) über 16.000 Helligkeitsstufen (214 = 16.384) unterscheiden bzw. unter Einbeziehung der Nachbarpixel über 4 Billionen Farben (214) 3 . Das ist ein fotografischer Overkill. Kein Auge kann Farben so fein unterscheiden und selbst wenn: Kein Gerät könnte sie so fein differenziert wiedergeben. Trotzdem ist die Aufzeichnung in dieser Feinheit sinnvoll, weil es dadurch möglich wird, sehr stark an Helligkeit, Kontrast und Farbe eines Bildes zu drehen, ohne dass es zu sichtbaren Stufen im Bild (»Tonwertabrissen«) käme.

Alternativ können Sie die Farbtiefe im RAW-Format auf 12 Bit reduzieren. Das sind mit 4096 Helligkeitsstufen oder knapp 69 Milliarden Farben pro Pixel immer noch bei Weitem genug für fast jede Bearbeitung. Der Hauptvorteil tritt bei schnellen Serienbildern zutage, weil die kleineren Dateien schneller auf die Karte geschrieben werden können. Dadurch wiederum können Sie mehr Bilder in Folge in schneller Serie aufnehmen, bevor der Pufferspeicher voll ist und die Serienbildrate spürbar reduziert wird. Für alle anderen Anwendungen empfehle ich 14 Bit.

# EXPERTENTIPP 56: RAW+JPEG

Sie legen sich ungern fest? Macht nichts. Die D7500 erlaubt es Ihnen, jedes Bild in beiden Dateiformaten zu speichern: in einer JPEG-Datei und in einer NEF-Datei. So haben Sie das Beste aus beiden Welten – einerseits ein fertig entwickeltes Bild gemäß der in der Kamera gewählten Einstellungen, z.B. für Picture Control und Weißabgleich, und andererseits ein digitales Negativ für eine eventuelle spätere Nachbearbeitung. Ich selbst nutze diese Option gern für die alltägliche Fotografie, zum Beispiel im Urlaub. In den meisten Fällen bin ich mit dem Ergebnis direkt aus der Kamera sehr zufrieden und geringe Anpassungen am Kontrast sind auch im JPEG-Format leicht möglich.

In manchen Fällen möchte ich eine Aufnahme später aber doch nachbearbeiten und weiß das nicht immer, wenn ich den Auslöser drücke4 . Mit dem dualen Dateiformat JPEG+RAW habe ich für diesen Zweck die Rohdatei in der Hinterhand.

Speziell in Gegenlichtsituationen nutze ich zudem gern die lichterbetonte Messung (siehe Seite 180). Diese Option ist meines Erachtens überhaupt nur in Kombination mit dem RAW-Format sinnvoll. Solange ich beide Formate nutze, brauche ich aber nichts hin oder her umzustellen und kann einfach jederzeit per Funktionstaste (siehe Seite 186) die lichterbetonte Messung zuschalten.

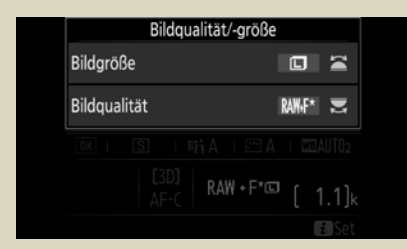

Abb. 9.7: Auch beim dualen Dateiformat können Sie eine Bildgröße wählen. Diese Wahl betrifft aber nur das JPEG-Bild. Die RAW-Version wird immer in voller Auflösung gespeichert.

Sie brauchen sich auch später nicht wirklich über doppelte Dateien Gedanken zu machen. In der Bildverwaltung, sowohl mit Nikon-Software als auch in Adobe Lightroom und anderswo, können Sie diese Zwillingsdateien wie ein einziges Bild handhaben. Umbenennungen, Bewertungen, Verschlagwortungen usw. gelten immer für beide Dateien, nur beim Bearbeiten wird speziell auf das RAW-Bild zugegriffen.

4 Für den Fall, dass Sie dies doch wissen – wenn Sie also gezielt nur einzelne Bilder zusätzlich zum JPEG-Format auch als RAW-Bild speichern wollen, gibt es noch eine Alternative. Sie können eine der Funktionstasten mit der Funktion + *NEF (RAW)* belegen und immer dann vor einer Aufnahme diese Taste drücken, wenn Sie ein RAW speichern wollen (siehe Seite 276).

# 9.2 PICTURE CONTROL

Auf die Wirkung der Picture-Control-Konfigurationen auf Ihre Bilder bin ich schon an mehreren Stellen in diesem Buch eingegangen. Picture Control ist so etwas wie Nikons zentrale Steuereinheit für die Bildoptimierung. Je nach Motiv und Situation sollte ein Motiv mal zarter, mal knalliger, mal mit wenig, mal mit viel Scharfzeichnung, mal flauer und mal kontrastreicher wiedergegeben werden. Picture Control ermöglicht das mit einer Reihe von vorgegebenen Konfigurationen und einer Automatik, die per Motiverkennung die passende Konfiguration auswählt. So viel hatte ich Sie schon im Kapitel »Schnelleinstieg« auf Seite 49 wissen lassen.

Darüber hinaus können Sie mit Picture Control auch sehr gezielt und sehr fein abgestimmt einzelne Parameter der Bildoptimierung beeinflussen.

Wichtig: Picture Control funktioniert sehr gut für JPEGs und innerhalb von Nikon-Software. Wenn Sie aber Ihre Bilder nur im RAW-Format (NEF) aufnehmen und wenn Sie diese Bilder in einer Fremdsoftware entwickeln, hat Picture Control praktisch keinen Nutzen für Sie. Details hierzu finden Sie auf Seite 326.

## 9.2.1 WIRKUNG AUF JPEG VS. RAW VS. VIDEO

Bevor ich im Detail auf die einzelnen Konfigurationen und Parameter eingehe, ist es zunächst wichtig, die unterschiedliche Wirkungsweise von Picture Control je nach Dateiformat zu verstehen.

Sowohl bei JPEG-Bildern als auch bei Videoaufnahmen wird die ausgewählte Konfiguration schon bei der internen Bilddatenverarbeitung in der Kamera angewandt. Das gespeicherte JPEG-Bild bzw. das gespeicherte Video sehen dann also so aus, wie es von der Konfiguration vorgegeben war. Eine nachträgliche Bearbeitung ist zwar möglich, aber die Grenzen dafür sind relativ eng. Vor allem wenn die Verarbeitung in der Kamera recht stark war (hoher Kontrast, hohe Farbsättigung, starke Scharfzeichnung), lässt sie sich meist nicht mehr ohne Detailverluste rückgängig machen.

Bei RAW-Fotos werden die gewählten Anpassungen nicht unmittelbar angewandt, sondern nur in Form einer Art Anweisung mit in die Bilddatei geschrieben. In welcher Form diese Anweisung befolgt wird, hängt nun davon ab, in welcher Software Sie das Bild bearbeiten oder auch nur öffnen. Nikon-Software beachtet selbstverständlich diese Konfiguration und wendet präzise diejenigen Algorithmen an, die bei der Entwicklung der Picture-Control-Konfigurationen speziell für die D7500 programmiert wurden.

Bei Software von Drittanbietern ist das leider anders. Picture Control wird dort entweder gar nicht unterstützt oder nur mit manueller Zuweisung und reduziert auf Standardkonfigurationen ohne individuelle Anpassungen. Details hierzu finden Sie auf Seite 325.

# 9.2.2 DIE STANDARDKONFIGURATIONEN

#### ■ *Automatisch*

Mit dieser Einstellung nutzt die Kamera eine automatische Motivanalyse und wählt basierend darauf die passende Konfiguration aus den Optionen »Standard«, »Porträt« oder »Landschaft«. Sie eignet sich somit gut für Schnappschüsse.

■ *Standard* 

Diese Konfiguration sorgt für eine äußerst ausgewogene Bearbeitung, die für die meisten Aufnahmen für ausgezeichnete Bildergebnisse sorgt. Wenn Sie lieber konstante und reproduzierbare Ergebnisse wünschen, ist diese Einstellung besser geeignet als »Automatisch«. »Standard« ist meine Lieblingskonfiguration.

■ *Neutral*

Die Konfiguration *»*Neutral*«* bewirkt eine recht dezente Bearbeitung Ihrer Bilder. Der Kontrast und die Farbsättigung sind niedrig, ebenso die Scharfzeichnung. Bilder mit dieser Einstellung wirken oft etwas flau, aber sie eignen sich gerade deshalb auch im JPEG-Format gut für eine spätere Bearbeitung. Diese Einstellung ist empfehlenswert, wenn Sie nicht das

RAW-Format nutzen möchten, aber trotzdem Spielraum für eine Nachbearbeitung haben möchten.

## ■ *Brillant*

*Brillant* ist das Gegenteil von *Neutral.* Ihre Bilder werden knallig, mit satten Farben und einer sportlichen Scharfzeichnung gespeichert. Diese Bilder eignen sich zum sofortigen Teilen online oder zum Bestellen von Abzügen ohne eine weitere Bearbeitung. Bei JPEGs lässt diese Einstellung aber kaum Spielraum für eine spätere Bearbeitung.

#### ■ *Monochrom*

Diese Einstellung ist für die Schwarz-Weiß-Fotografie gedacht. In der Feinabstimmung dieser Konfiguration können Sie einen Farbfilter simulieren (siehe unten).

#### ■ *Porträt*

Diese Konfiguration entspricht der Bildverarbeitung, die auch im Motivprogramm »Porträt« (siehe Seite 48) zur Anwendung kommt, aber ohne Auswirkung auf die Belichtungssteuerung und andere Kameraeinstellungen. Hauttöne werden zart (für meinen Geschmack manchmal zu zart) wiedergegeben.

### ■ *Landschaft*

Auch hier ist die Bildoptimierung übernommen vom gleichnamigen Motivprogramm. Sie sorgt für klares Himmelsblau und sattes Blattgrün.

### ■ *Ausgewogen*

Diese Konfiguration wurde speziell für die Videografie eingeführt. Ihr Name täuscht etwas; der englische Titel »Flat« trifft es besser. Diese Konfiguration wendet nur ein Minimum an Bildoptimierung an: minimaler Kontrast, schwache Farbsättigung und fast keine Scharfzeichnung. Das erzeugt absolut flaue, wenig ausdrucksstarke Bilder und genau das ist die Absicht. Da es für Video kein RAW-Format gibt, muss die Ausgangsdatei möglichst viel Spielraum für die Anpassung von Helligkeit, Kontrast, Farben und Schärfe in der Nachbearbeitung bieten. Genau dies ist mit »Ausgewogen« gegeben. Es ist quasi ein Ersatz-RAW für Videos.

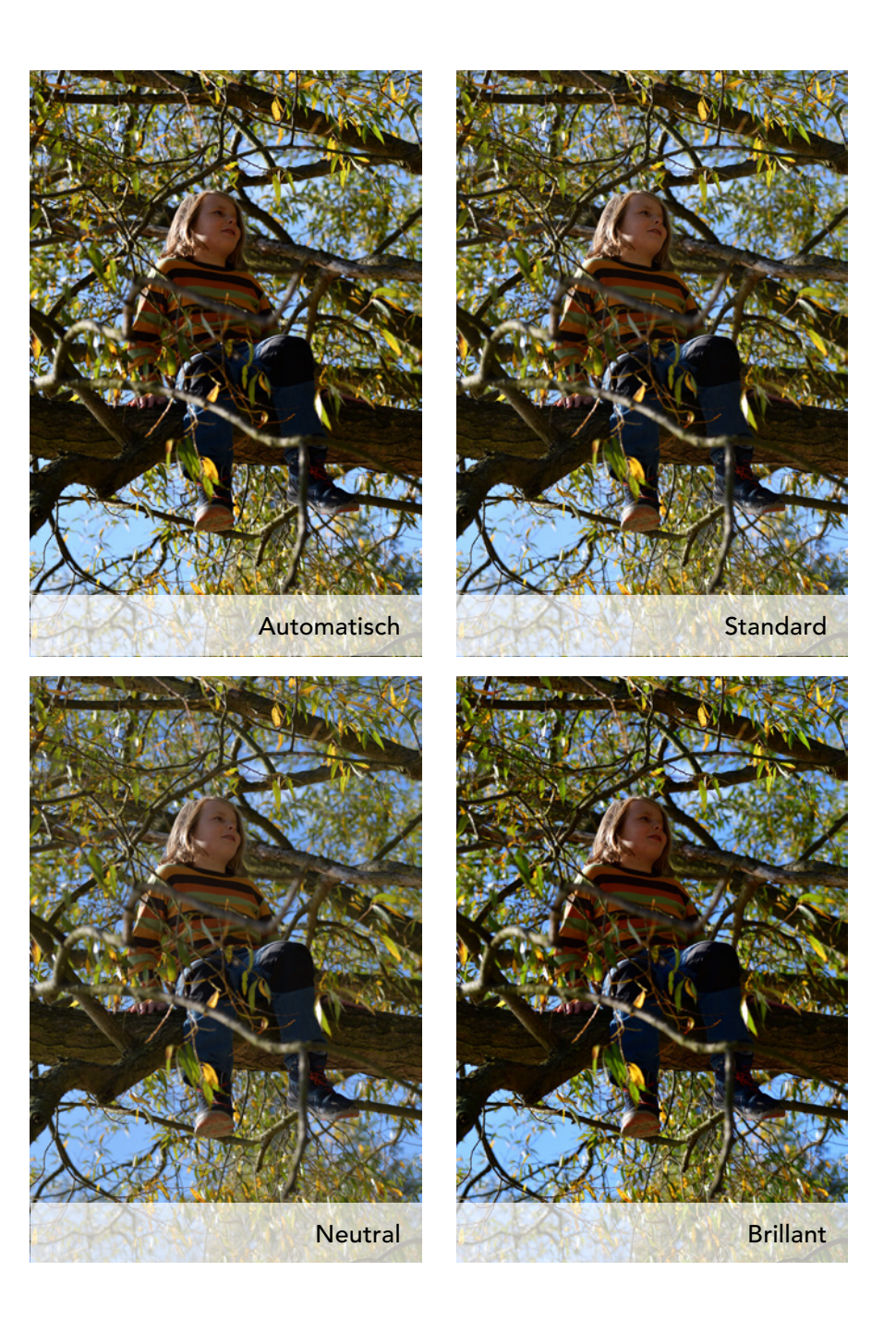

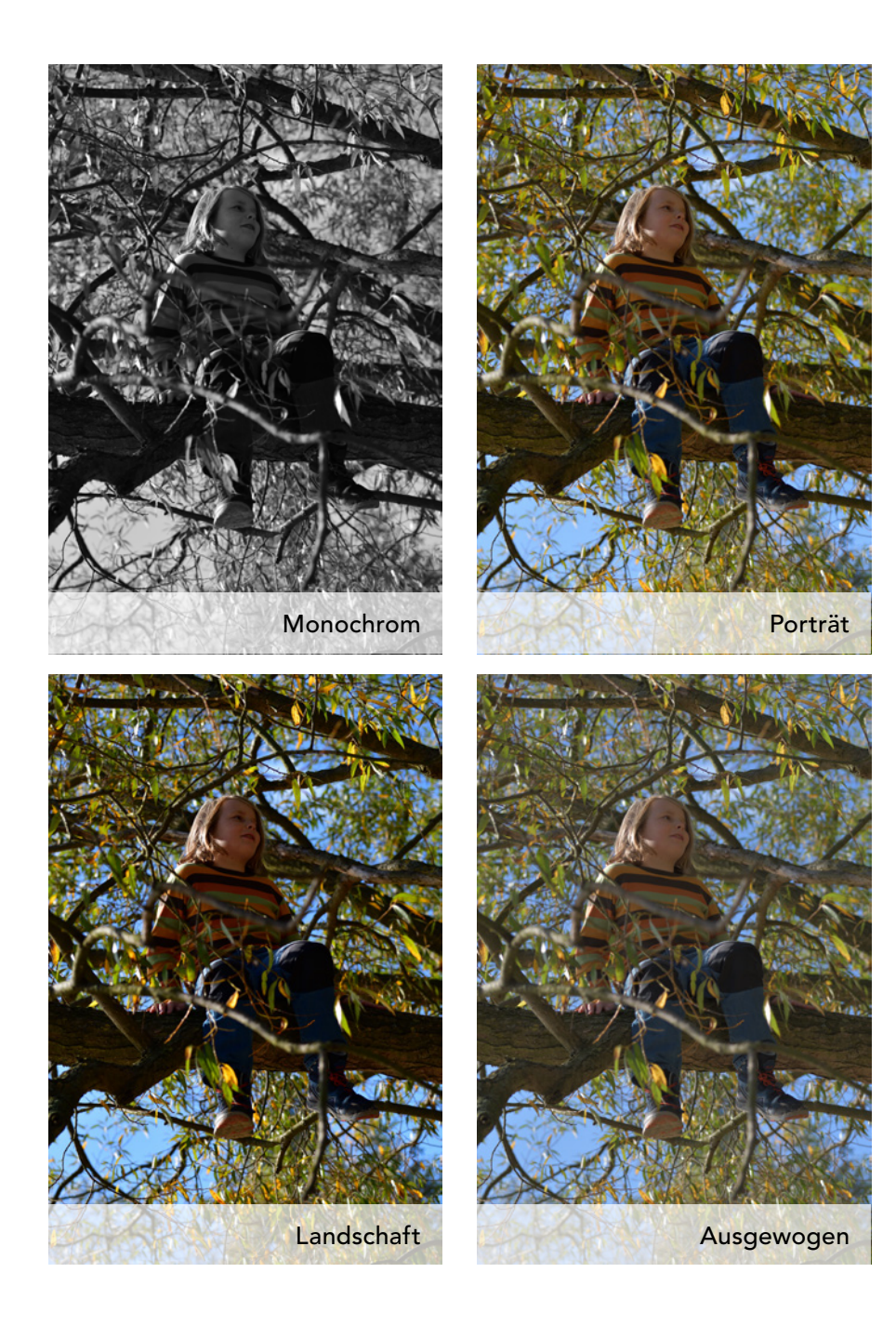

# EXPERTENTIPP 57: Picture Control Utility

Eigentlich genügt für die Nutzung der Picture-Control-Konfigurationen das Kameramenü völlig. Dies schließt auch die individuelle Feinabstimmung und das Speichern eigener Konfigurationen ein. Trotzdem lege ich Ihnen die Software Picture Control Utility ans Herz, die als Komponente der Gratis-Nikon-Software View NX i und Capture NX D mitgeliefert wird. Hier ist nicht nur das Benutzerinterface komfortabler als bei Ihrer D7500, Sie können sich auch die Wirkung Ihrer Anpassungen unmittelbar anhand eines Beispielbildes anschauen. Dabei können Sie aus mitgelieferten Aufnahmen wählen oder ein eigenes RAW-Bild für diesen Zweck bestimmen.

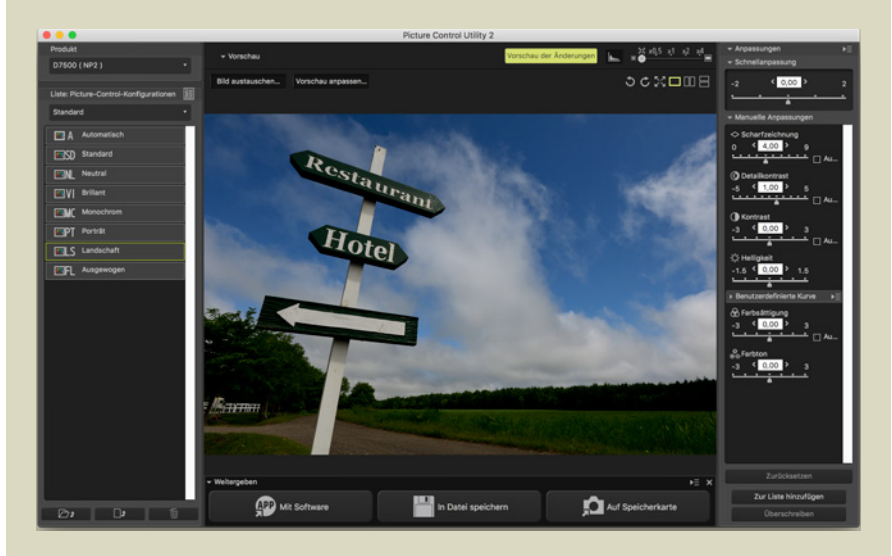

Abb. 9.8: In Picture Control Utility können Sie sich sehr gut vorab ein Bild davon machen, welchen Unterschied die Konfiguration für Ihr Bildergebnis macht. Hier die Konfiguration *Landschaft.* 

Wenn Sie in Picture Control Utility eine eigene Konfiguration erstellt haben, können Sie diese auf Ihre Speicherkarte schreiben und von dort in Ihre D7500 laden.

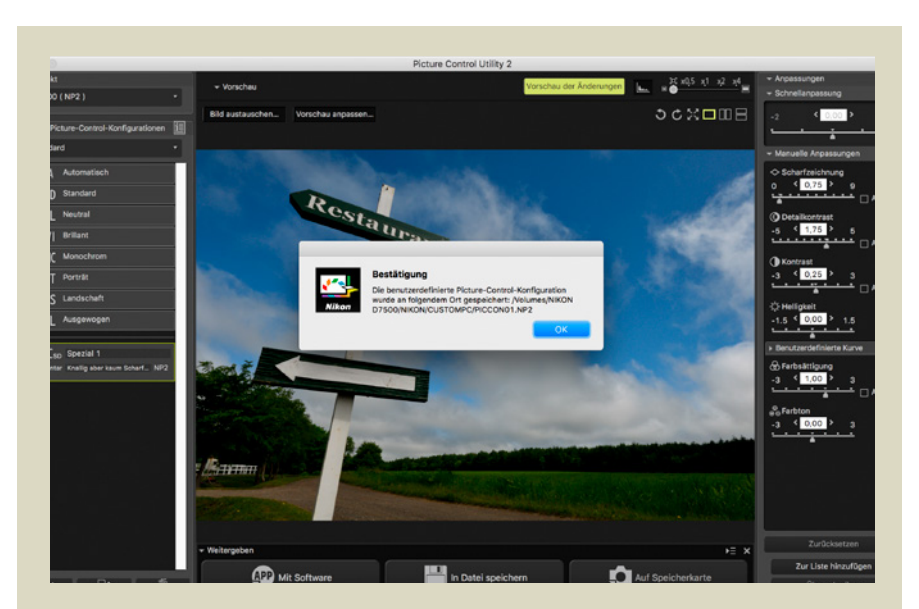

Abb. 9.9: Um eine eigene Konfiguration zu speichern, wählen Sie erst *Zur Liste hinzufügen* und dann *Auf Speicherkarte.* (Sie brauchen hierfür ein Kartenlesegerät; eine USB-Verbindung zur Kamera genügt nicht.)

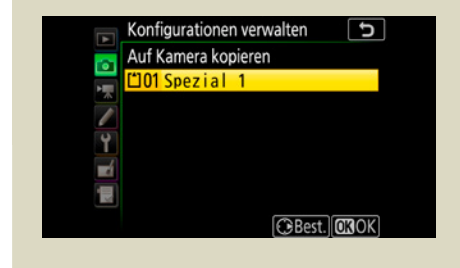

Abb. 9.10: Um die Konfiguration von dort in die Kamera zu laden, wählen Sie: *FOTOAUFNAHME > Konfigurationen verwalten > Speicherkarte verwenden > Auf Kamera kopieren*. Die D7500 bietet neun Speicherplätze für eigene Picture-Control-Konfigurationen.

### 9.2.3 INDIVIDUELLE ANPASSUNGEN

Sie können die Picture-Control-Konfigurationen so nutzen, wie Nikon sie voreingestellt hat, oder sie noch auf Ihren Geschmack feinabstimmen. Ausgehend von den voreingestellten Konfigurationen können Sie diverse Parameter der Bildoptimierung einzeln anpassen und das Ergebnis als eigene Konfigurationen speichern. Konfigurationen, die in irgendeinem Punkt